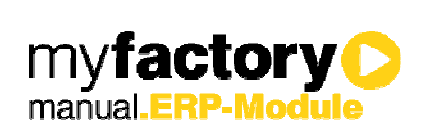

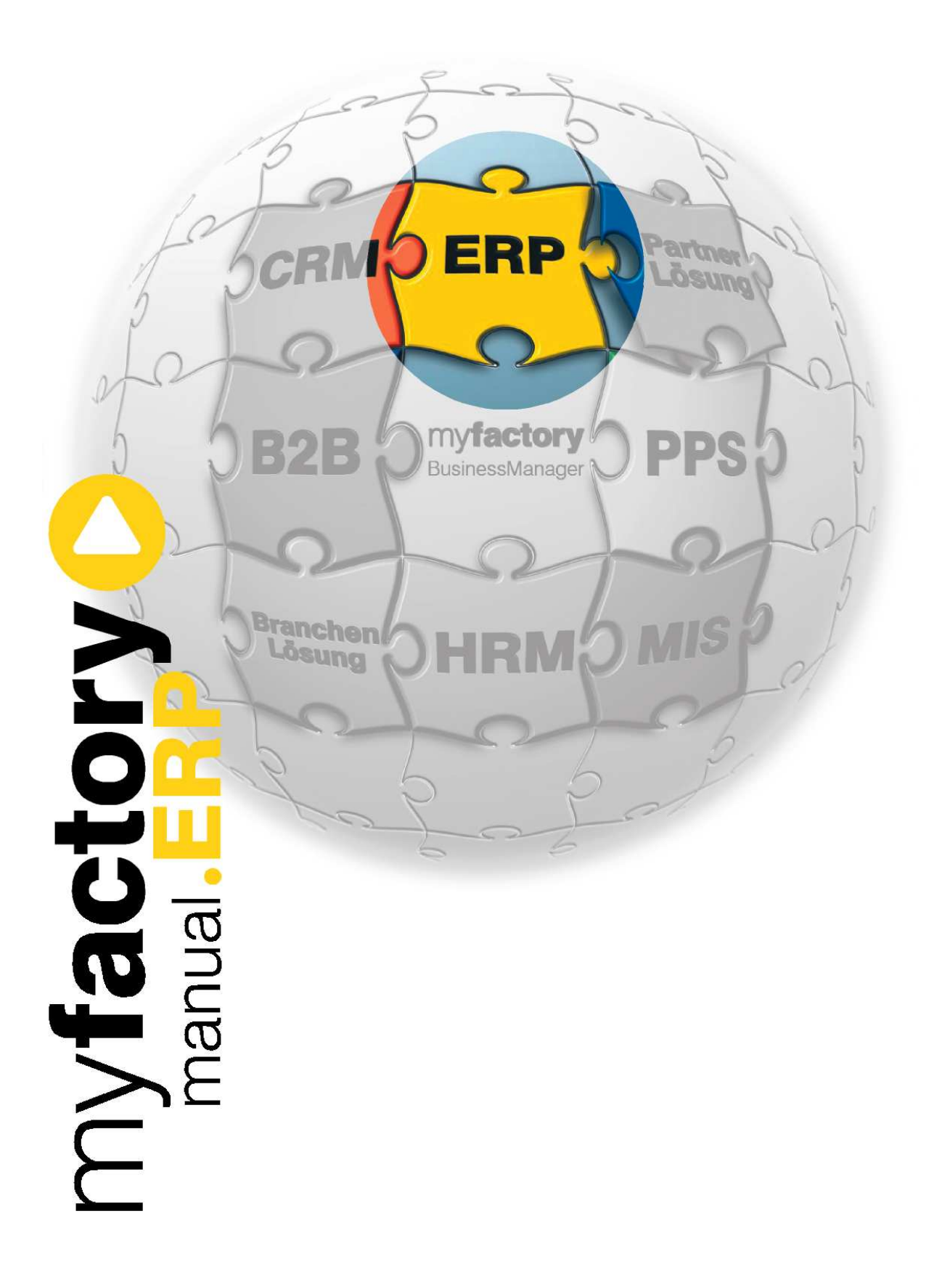

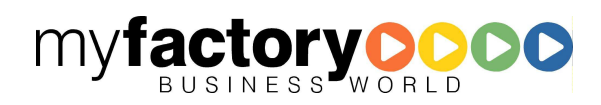

Ohne ausdrückliche schriftliche Erlaubnis dürfen weder das Handbuch noch Auszüge daraus mit mechanischen oder elektronischen Mitteln, durch Fotokopieren oder durch irgendeine andere Art und Weise vervielfältigt oder übertragen werden.

Die in den Beispielen verwendeten Firmen und sonstigen Daten sind frei erfunden, evtl. Ähnlichkeiten sind daher rein zufällig.

Diesen Unterlagen liegt der zur Drucklegung aktuelle Programmstand zugrunde. Die hier enthaltenen Angaben und Daten können ohne vorherige Ankündigung geändert werden.

Copyright 2009 myfactory International GmbH, Frankfurt

In diesem Buch verwendete Soft- und Hardwarebezeichnungen sind überwiegend eingetragene Warenbezeichnungen und unterliegen als solche den gesetzlichen Bestimmungen des Urheberrechtsschutzes.

Die myfactory International GmbH ist bei der Erstellung dieses Handbuches mit großer Sorgfalt vorgegangen. Fehlerfreiheit können wir jedoch nicht garantieren. myfactory International GmbH haftet nicht für sachliche oder drucktechnische Fehler in diesem Handbuch. Die Beschreibungen in diesem Handbuch stellen ausdrücklich keine zugesicherte Eigenschaft im Rechtssinne dar. Sollten Sie Korrektur- oder Verbesserungsvorschläge zu diesem Handbuch haben, schicken Sie uns diese bitte an unsere E-Mail-Adresse. Wir bedanken uns im Voraus für Ihre Mühe.

Weiter Informationen über die Produkte von myfactory International GmbH finden Sie im Internet unter http://www.myfactory.com.

myfactory International GmbH Tel.: +49 89 / 21 90 963 - 0

D – 60322 Frankfurt am Main info@myfactory.com

An der Welle 4 Fax: +49 89 / 21 90 963 - 49

www.myfactory.com

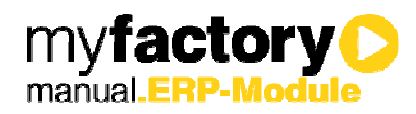

# Inhaltsverzeichnis

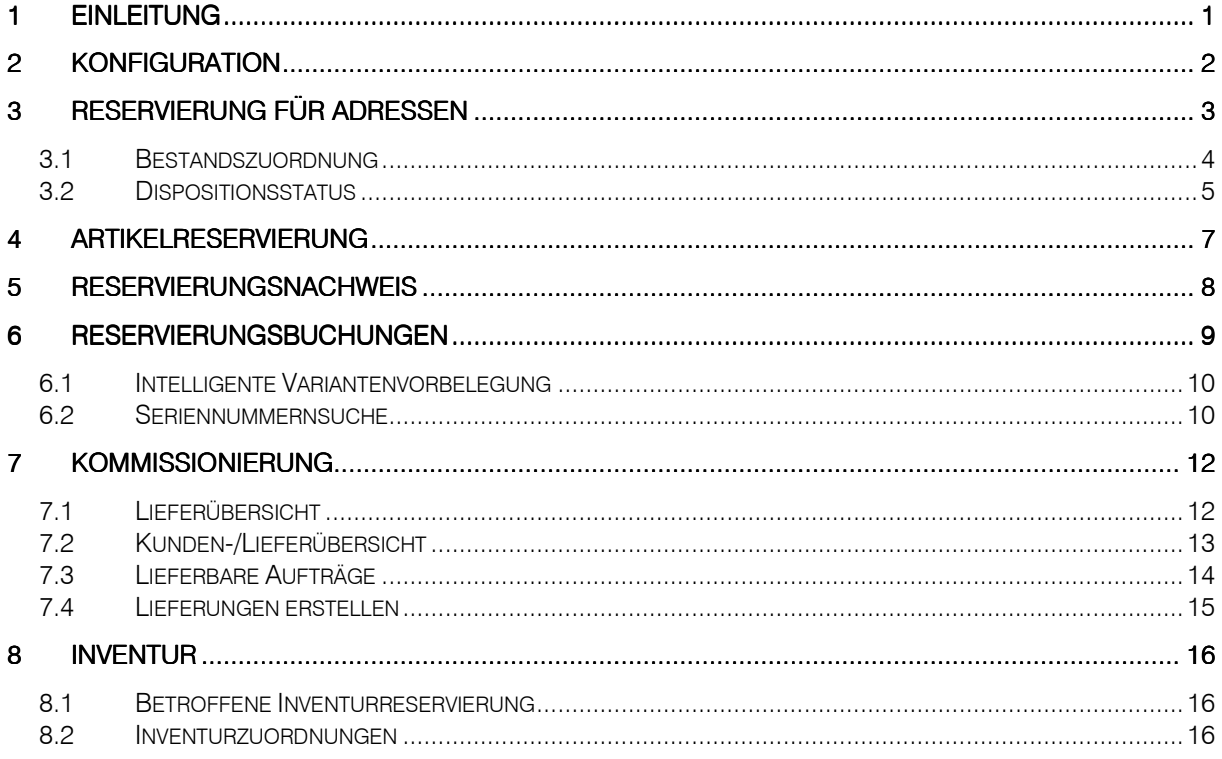

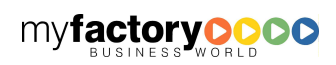

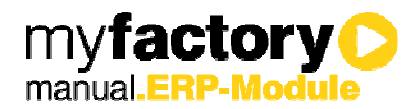

### 1 Einleitung

Die Reservierung blockiert einen Bestand, so dass dieser nicht für einen anderen Zweck entnommen werden kann.

Es soll gleichzeitig die Verfügbarkeit von Artikeln eingeschränkt werden können.

Bei der Reservierung wird zuerst der Bedarf eingetragen (Reservierungsanforderung). Anschließen wird dem Bedarf ein Bestand zugeordnet (Reservierung), der seinerseits über die Lagerbuchung wiederum aufgehoben wird (Auflösung der Reservierung).

Die Reservierung ist darauf ausgelegt, dass für beliebige Entities reserviert und wiederum aufgelöst werden kann. Im ersten Schritt erfolgt eine Reservierung für Adressen.

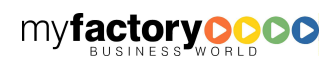

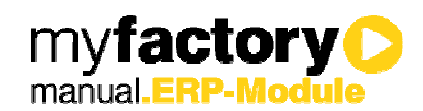

### 2 Konfiguration

Über einen Konfigurationsdialog wird die Reservierung aktiviert.

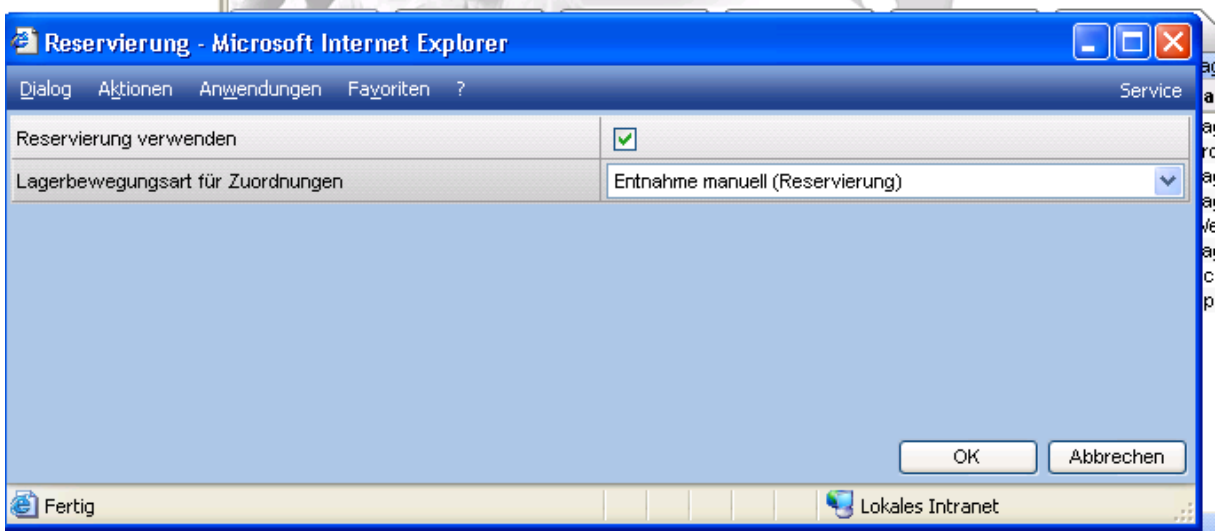

#### Reservierung verwenden

Über diese Checkbox wird die Reservierung aktiviert bzw. deaktiviert. Beim Deaktivieren werden bestehende Reservierungen / Tabelleneinträge nicht gelöscht, d.h. es gehen keine Informationen verloren.

#### Lagerbewegungsart

Diese Bewegungsart wird bei der Zuordnung der Bestände verwendet. Hierüber werden die Lagersperren ausgewertet. Bei einer automatischen Zuordnung über die Lagerbuchung wird hingegen die konkrete Bewegungsart der Lagerbuchung herangezogen

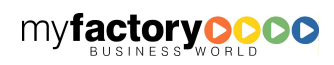

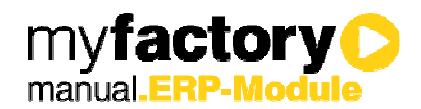

### 3 Reservierung für Adressen

Dieser Dialog dient zur Anlage einer manuellen Reservierung für eine Adresse.

Im oberen Bereich werden die bestehenden Reservierungsstapel für eine Adresse aufgelistet.

Mit der <…>-Schaltfläche neben der Stapelnummer kann man den Stapel im unteren Bereich des Dialogs bearbeiten.

Wenn kein Stapel gewählt ist, kann man im unteren Bereich einen neuen erfassen. Solange dieser nicht gespeichert ist, hat dieser noch keine weiteren Auswirkungen. Über <Zurücksetzen> kann dieser Stapel dann wieder gelöscht werden

Bei der Erfassung einer neuen Position bzw. der Änderung der Menge bzw. der Mengeneinheit werden folgende Fälle unterschieden:

- Keine Varianten
- Nur Pflichtdimensionen -> Auswahl der Variante
- Optionale Dimensionen und Pflichtdimensionen –> Auswahl der Hauptvarianten

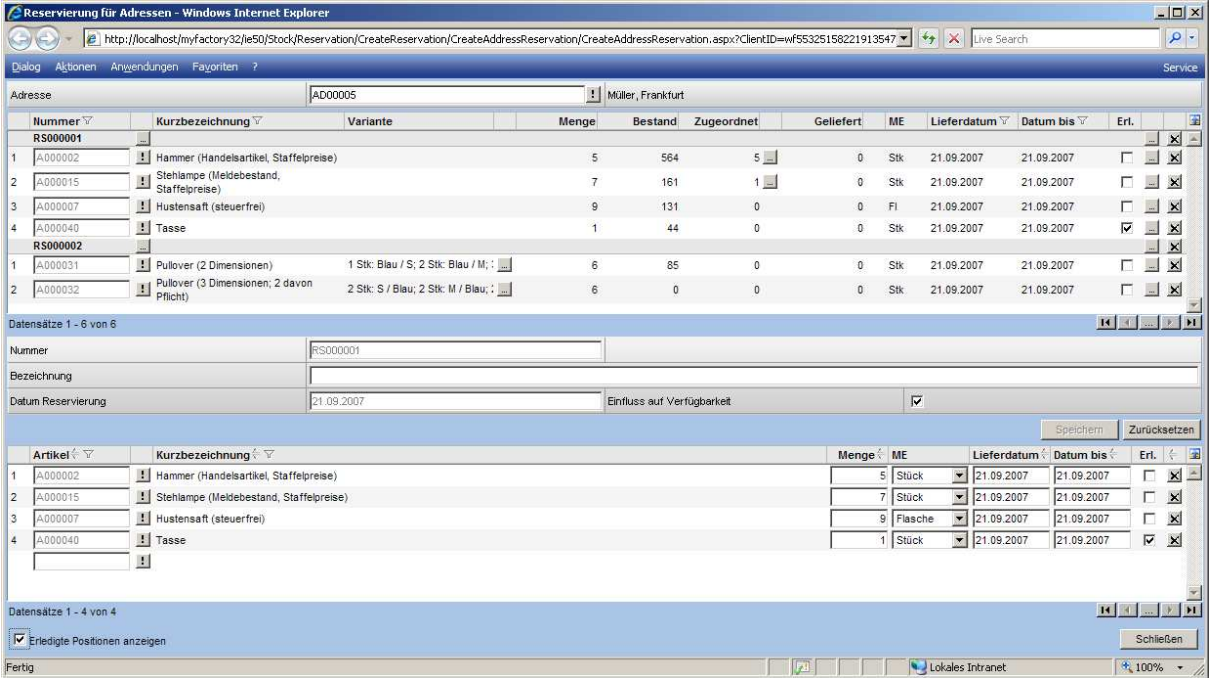

• Variantenpreise: Hier kann man nur eine Variante wählen

#### **Lieferdatum**

Datum der voraussichtlichen Lieferung; wird für den Dispositionseintrag herangezogen

#### Datum bis

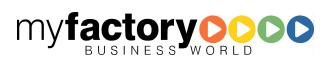

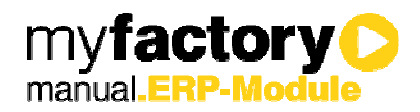

Datum, bis zu dem Bestand reserviert wird (wird derzeit noch nicht verwendet)

Erl.

Kennzeichnet Reservierung als erledigt; wird automatisch bei Lagerentnahme gesetzt, kann aber auch manuell gesetzt werden

#### 3.1 Bestandszuordnung

Die Zuordnung von Reservierungen zu Beständen kann man direkt aus der oberen Liste des vorherigen Dialogs über die <…>-Schaltfläche in der vorletzten Spalte aufrufen. Dieses ist entweder für eine Position oder einen Stapel möglich.

Bei Artikeln mit Varianten werden in dieser Liste die Hauptvarianten in einzelnen Zeilen aufgelistet.

Über die Schaltfläche <…> werden - ggf. unter der oben angegebenen Lagereinschränkung - die Bestände automatisch anhand der Lagerentnahme-Methode ausgewählt und zugeordnet.

Die Zuordnung der Bestände ist zweistufig: Man wählt die Menge je Variante aus. Anschließend wird versucht möglichst viele Bestände zu ermitteln.

An dieser Stelle wird die Umwandlung einer Hauptvariante zur vollständigen Variante durchgeführt.

Über das Icon in der dritt-letzten Spalte wird dargestellt, ob der kompletten Reservierung ein Bestand zugeordnet wurde oder nur einem Teil davon.

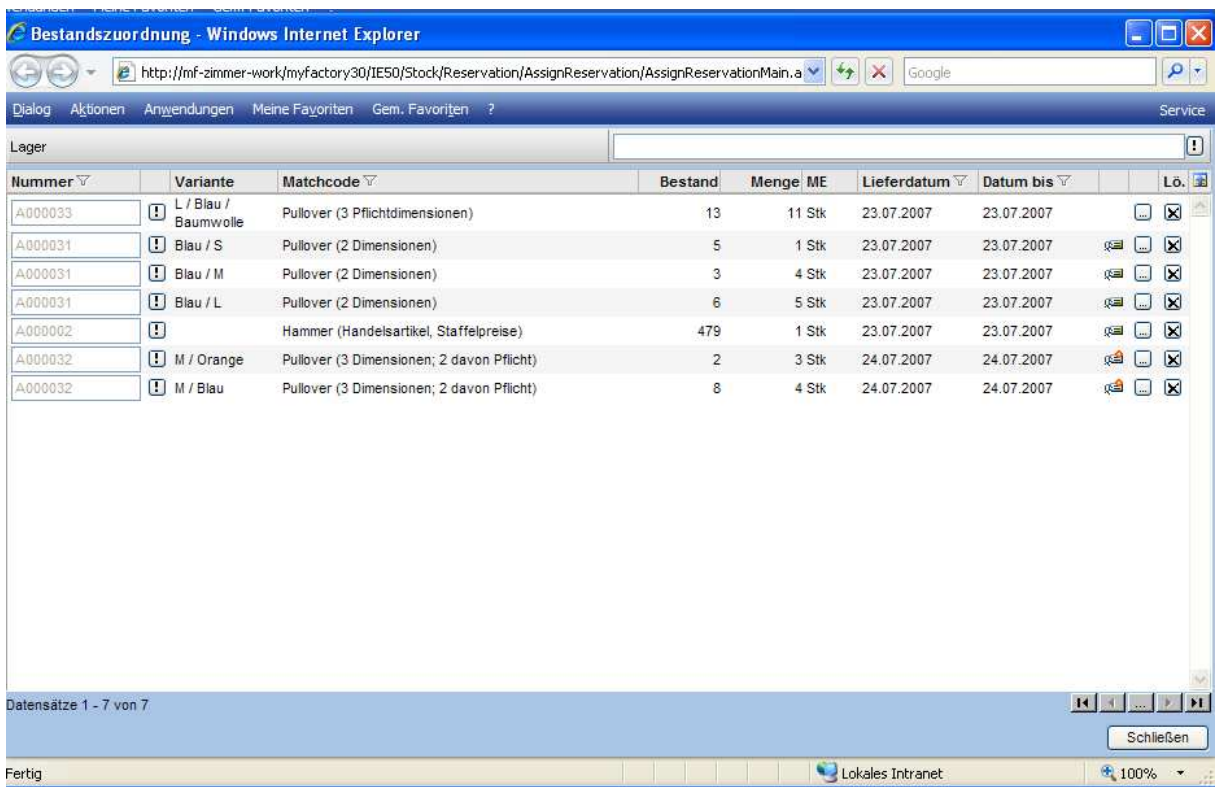

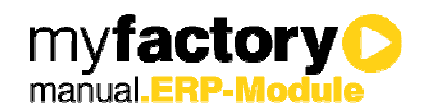

Handelt es sich bei dem Artikel um einen chargenpflichtigen Artikel, so öffnet sich bei der Bestandzuordnung der Dialog zur Chargenauswahl. Eine Reservierung auf Chargenbasis ist also möglich.

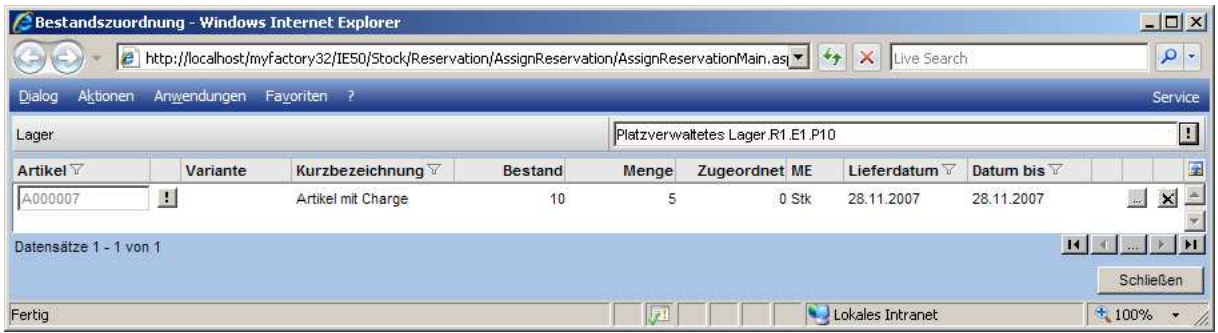

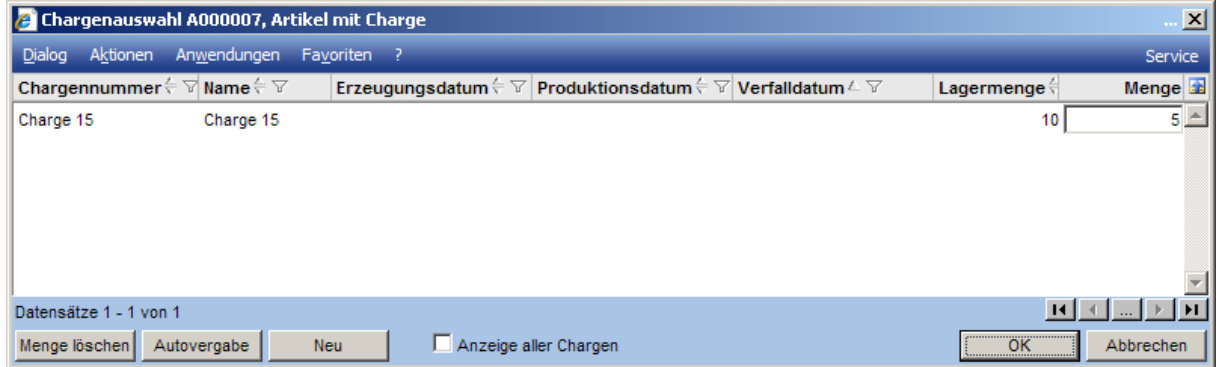

#### 3.2 Dispositionsstatus

Die Verfügbarkeit wird in die tdProductPlanning eingetragen.

Die Voraussetzung hierfür:

- Reservierung für Adressen (bei Belegen wird der Einfluss über die Belege generiert)
- Checkbox < Einfluss auf Verfügbarkeit > muss gesetzt sein (bei Reservierungsstapel)
- Stapel muss gespeichert sein

Der Eintrag wird mit der Speicherung der Position erstellt. Korrigiert wird die Menge bei dem Wareneingang.

Angezeigt wird dies im Dispositionsstatus.

... neu Anzeige unter "Dispobestand" als Reservierung

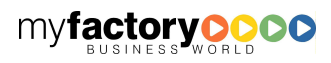

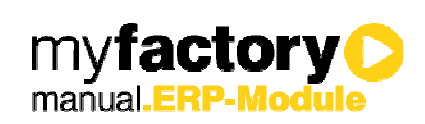

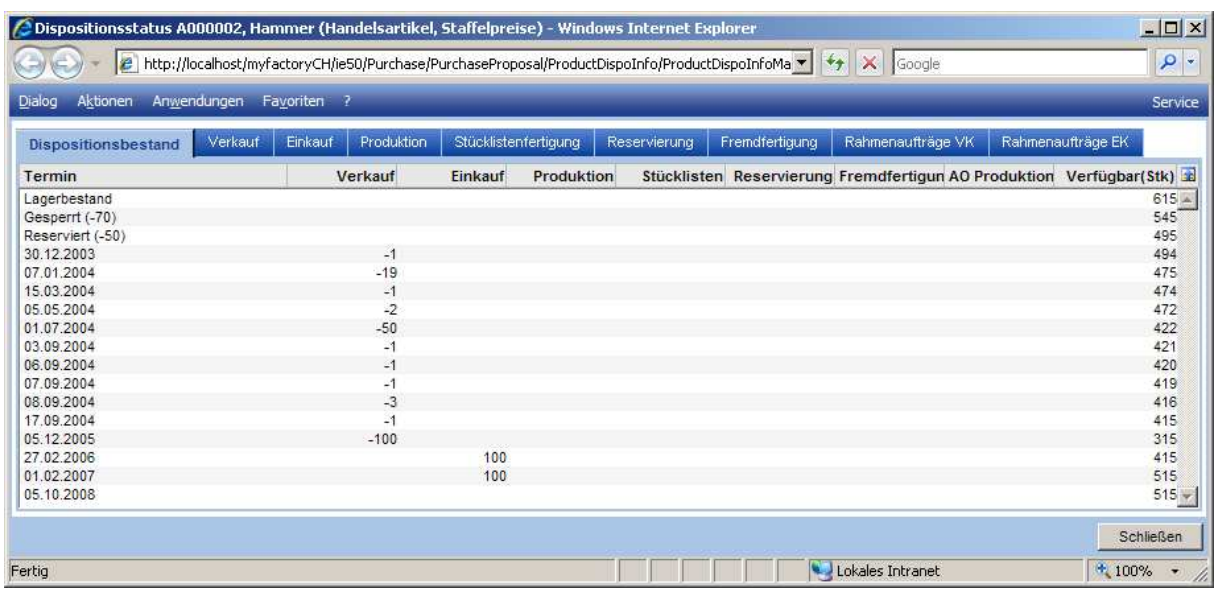

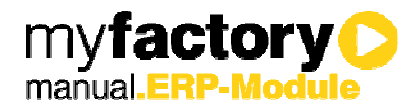

### 4 Artikelreservierung

In der Artikelreservierung werden zu gewählten Artikeln bzw. zu einem gewählten Beleg die offenen Reservierungspositionen angezeigt.

Bei der Wahl eines Beleges werden alle Artikel mit Reservierungsanforderungen eingelesen.

Es können alle Artikel (ggf. mit Hauptvariante) gewählt werden, die noch offene Reservierungsmengen haben.

Im unteren Bereich werden die Reservierungspositionen angezeigt. Die Mengen können solange geändert werden bis man "Zuordnen" wählt.

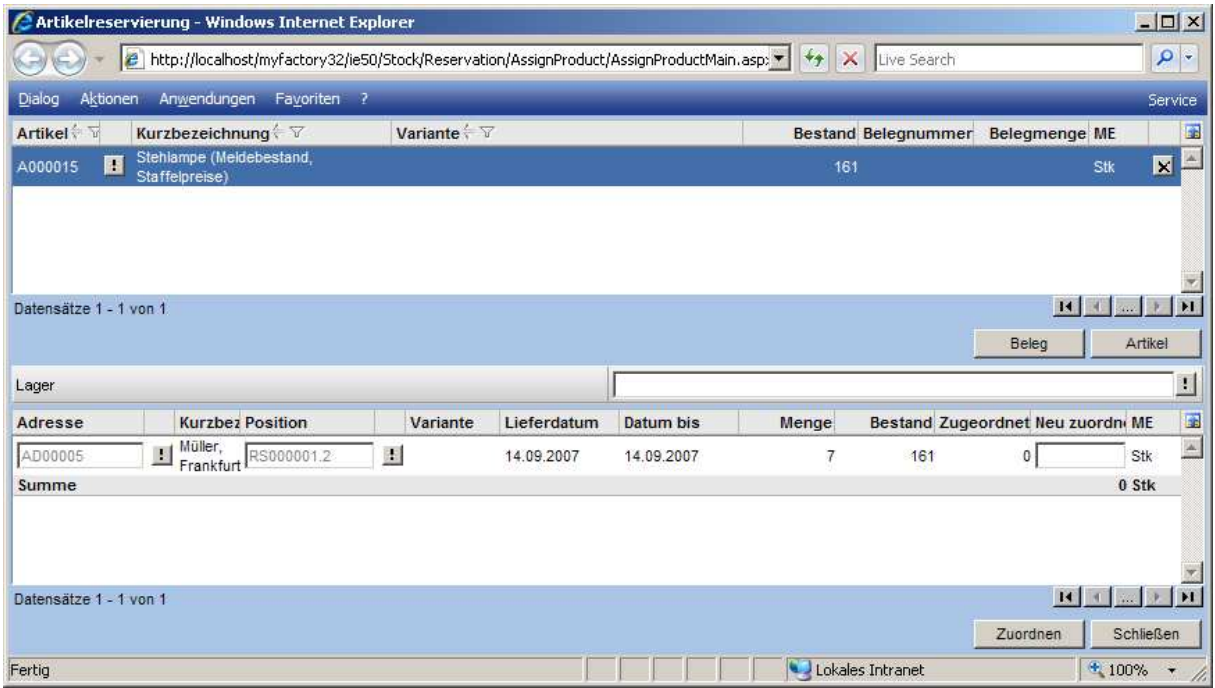

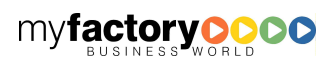

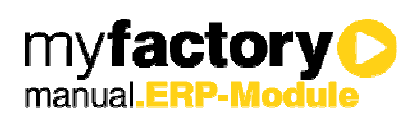

# 5 Reservierungsnachweis

Welche Bestände zu einer Position reserviert wurden, erkennt man am Reservierungsnachweis.

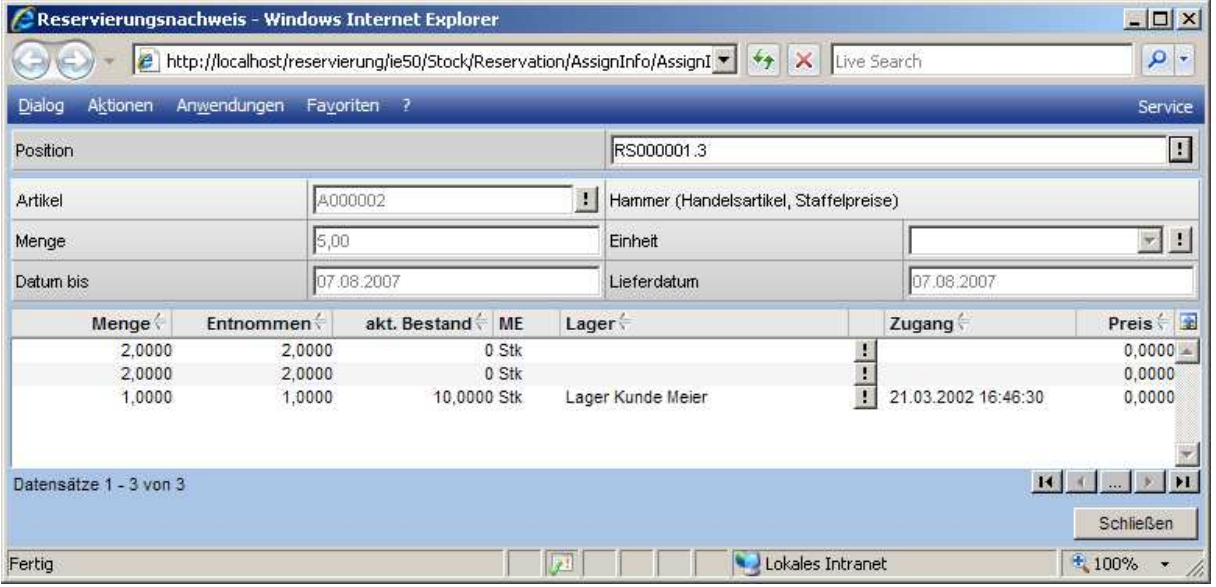

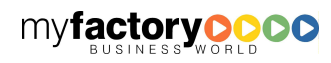

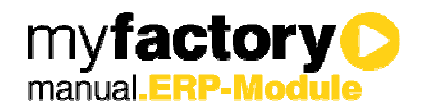

### 6 Reservierungsbuchungen

Das Auflösen einer Reservierung erfolgt über eine Lagerbuchung.

Wenn bei einer Lagerbuchung ein Reservierungsverweis angegeben wird, so entnimmt der Lagerautomat ausschließlich von den reservierten Beständen.

Falls die angegebene Menge höher ist als die reservierte Menge, so wird vor der Lagerbuchung automatisch die Bestandszuordnung aufgerufen (begrenzt auf die hier angegebene Menge).

Wird eine Menge / Variante größer als die reservierte angegeben, so wird eine überhöhte Zuordnung angelegt. Die eigentliche Reservierung wird aber nicht geändert.

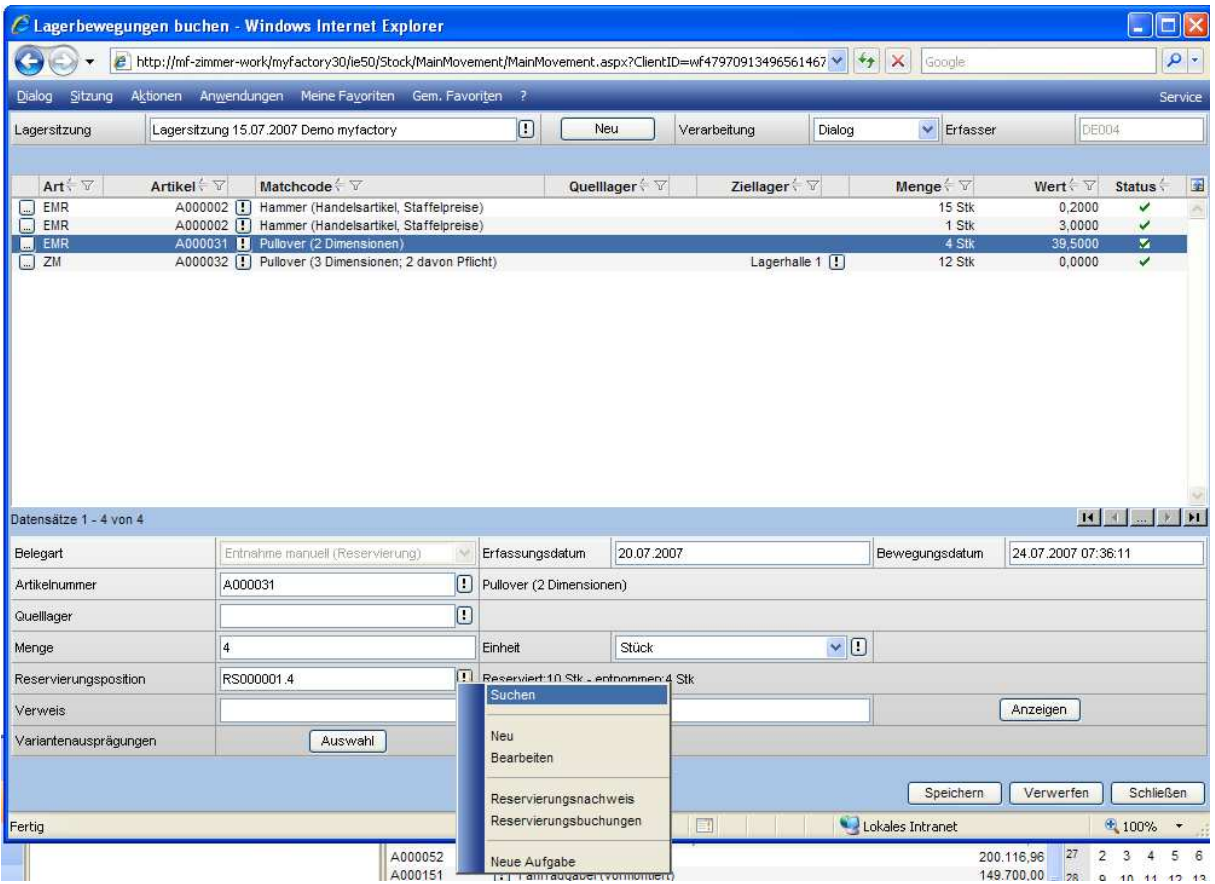

Eine Auflistung der durchgeführten Lagerbuchungen kann man sich über die Reservierungsbuchungen anzeigen lassen.

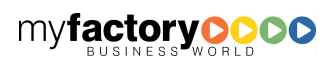

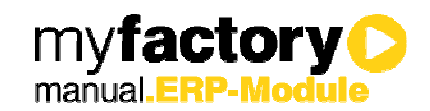

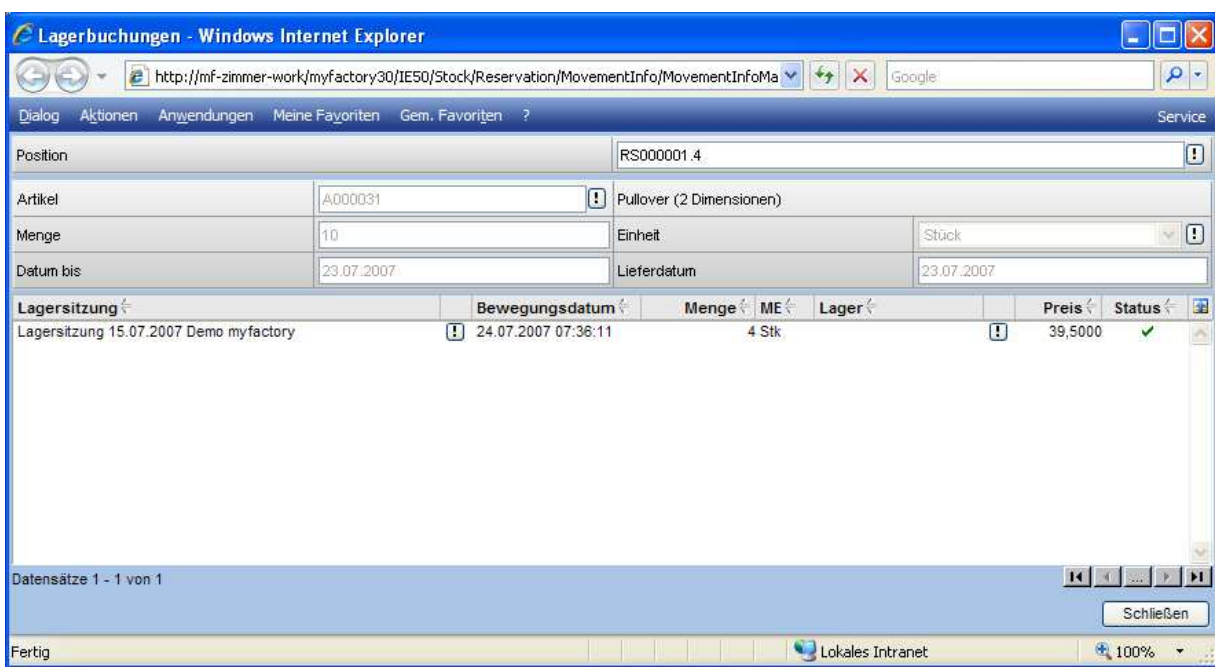

#### 6.1 Intelligente Variantenvorbelegung

Wenn es eine Variantenzuordnung gibt, die noch nicht geliefert wurde, so wird diese Variantenaufteilung nach der Auswahl der Position zugeordnet.

Wenn keine offene Menge zugeordnet ist, wird geprüft ob es sich um ausschließlich Pflichtvarianten handelt. In diesem Fall wird die nicht gelieferte aber reservierte Variantenaufteilung vorgeschlagen.

Sonst kann keine Aufteilung vorgeschlagen werden.

#### 6.2 Seriennummernsuche

Bei der Suche der Seriennummer wird entsprechend gekennzeichnet, ob eine Seriennummer reserviert ist.

Auf dem Tooltip liegt dann die Reservierungsnummer der Position. (Erledigte Positionen werden nicht beachtet)

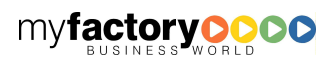

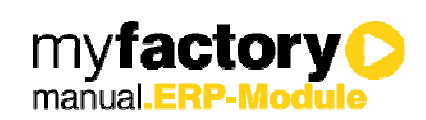

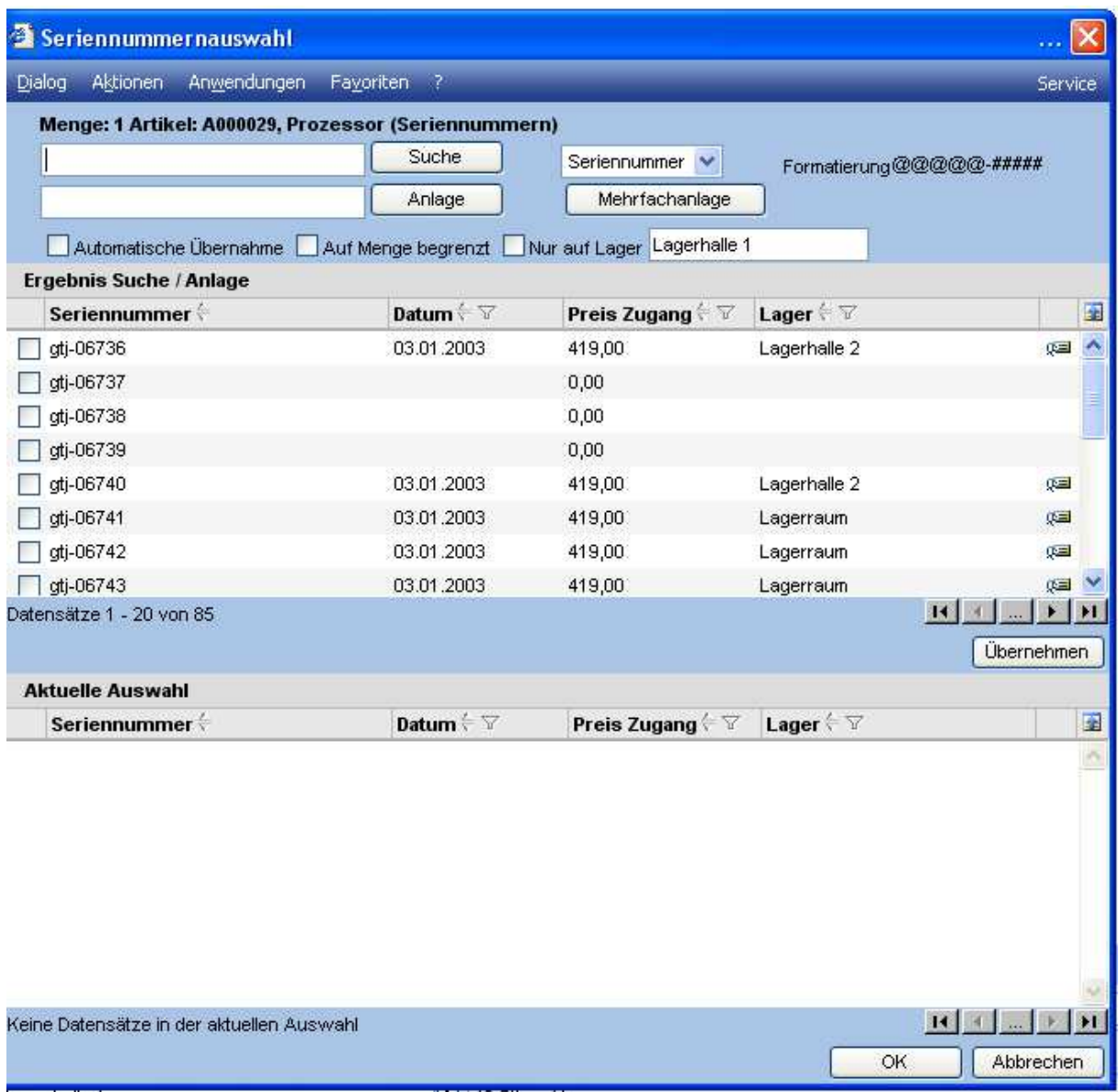

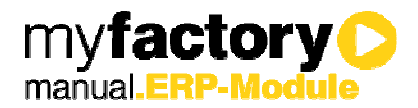

### 7 Kommissionierung

Im nachfolgenden werden die Auswirkungen der Reservierung anhand eines Beispiels auf die Dialoge im Bereich <Kommissionierung> beschrieben.

In dem Beispiel wird eine Reservierung für 50 Hämmer für den Kunden Müller angelegt, sowie eine Reservierung über 15 Stück für die Papeterie Berber. Insgesamt werden 65 Stück als reserviert in der Dispositionsauskunft angezeigt.

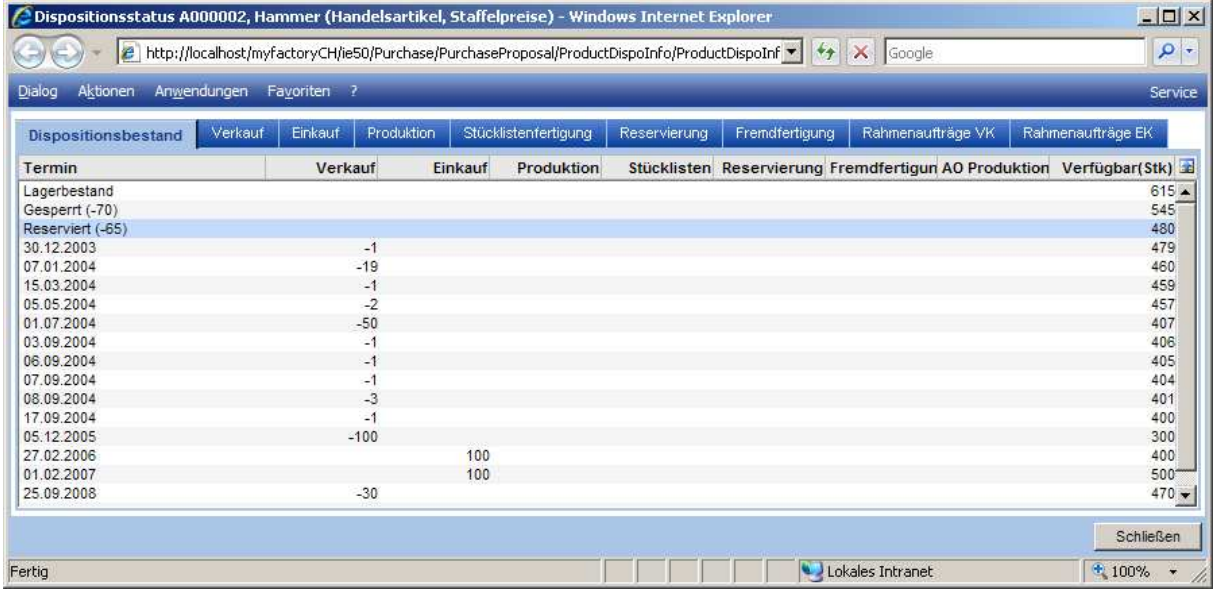

Nun werden 3 Auftragsbestätigungen angelegt; jeweils über 10 Hämmer für die Kunden Müller, Schulze und Berber.

In den Kommissionierungsdialogen werden die Werte nun wie folgt angezeigt.

#### 7.1 Lieferübersicht

In der Lieferübersicht sieht man nun, dass für den Kunden Müller ein Bestand von 530 angezeigt. Dieses ergibt sich aus dem Lagerbestand (615 Stk), verringert um den gesperrten Bestand von 70 Stk und verringert um den reservierten Bestand von 15 Stück für Berber.

Bei Berber werden statt der reservierten 15 Stück die 50 Stück für Müller abgezogen, so dass ein Lagerbestand von 495 Stück angezeigt wird.

Beim Kunden Schulze werden beide reservierten Mengen abgezogen, so dass für Ihn nur ein Lagerbestand von 480 Stück ausgewiesen wird.

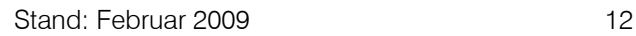

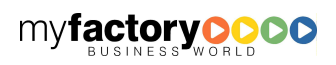

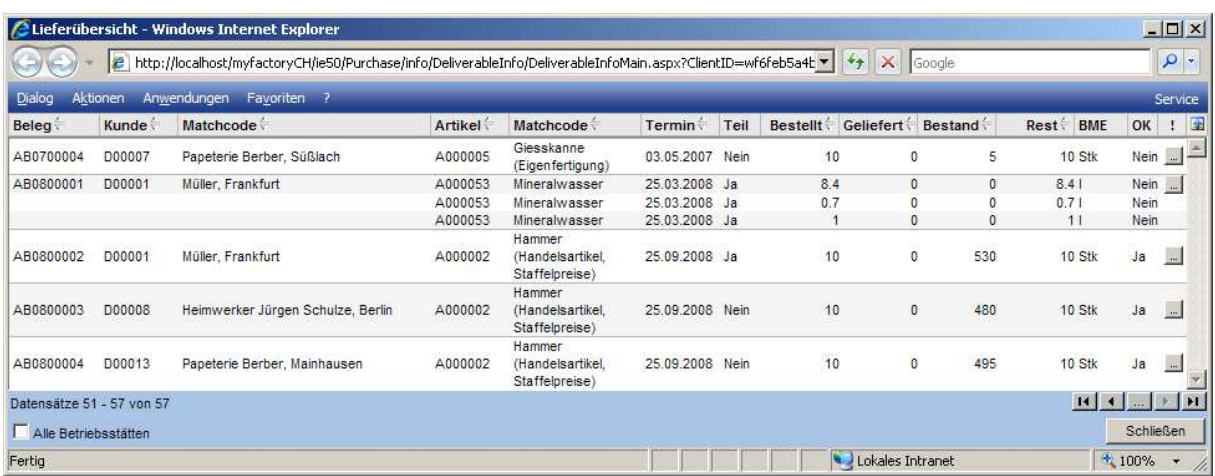

#### 7.2 Kunden-/Lieferübersicht

Die gleiche Auswirkung erkennt man in der Kunden-/Lieferübersicht.

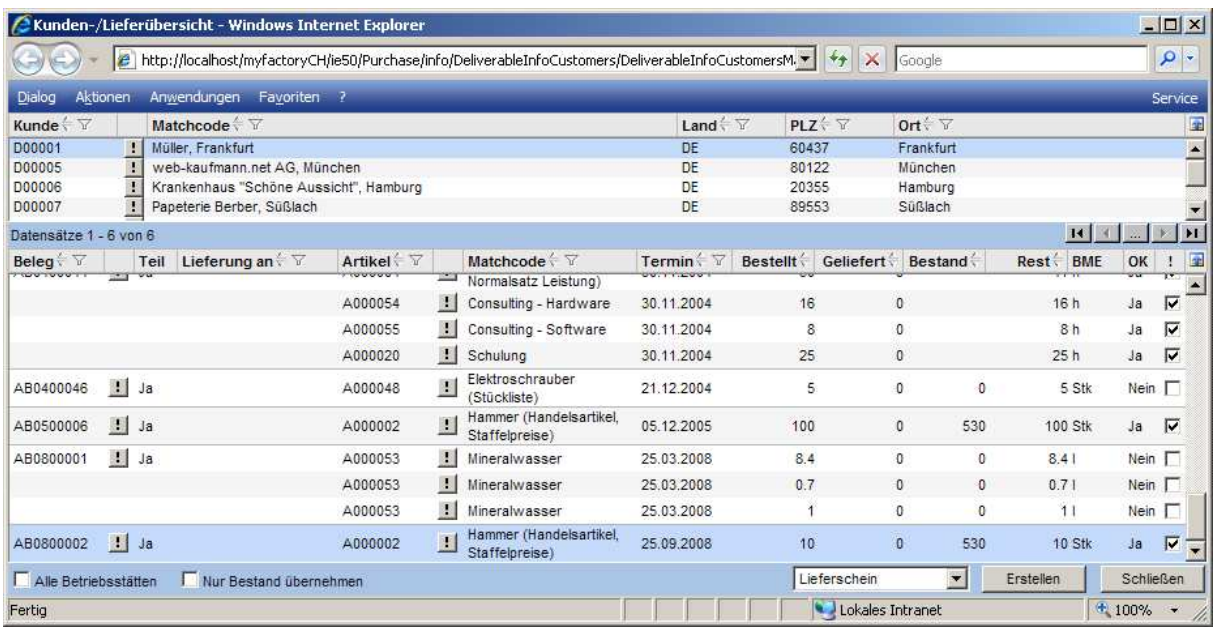

myfactory<sup>o</sup>

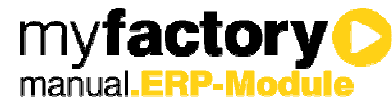

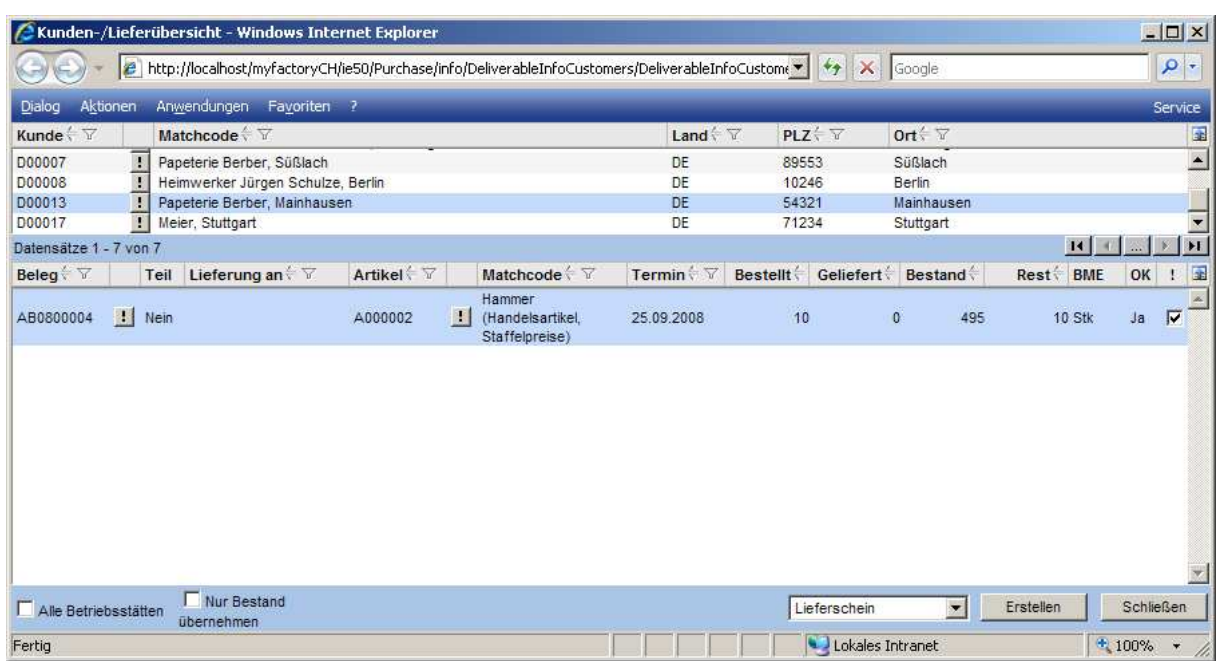

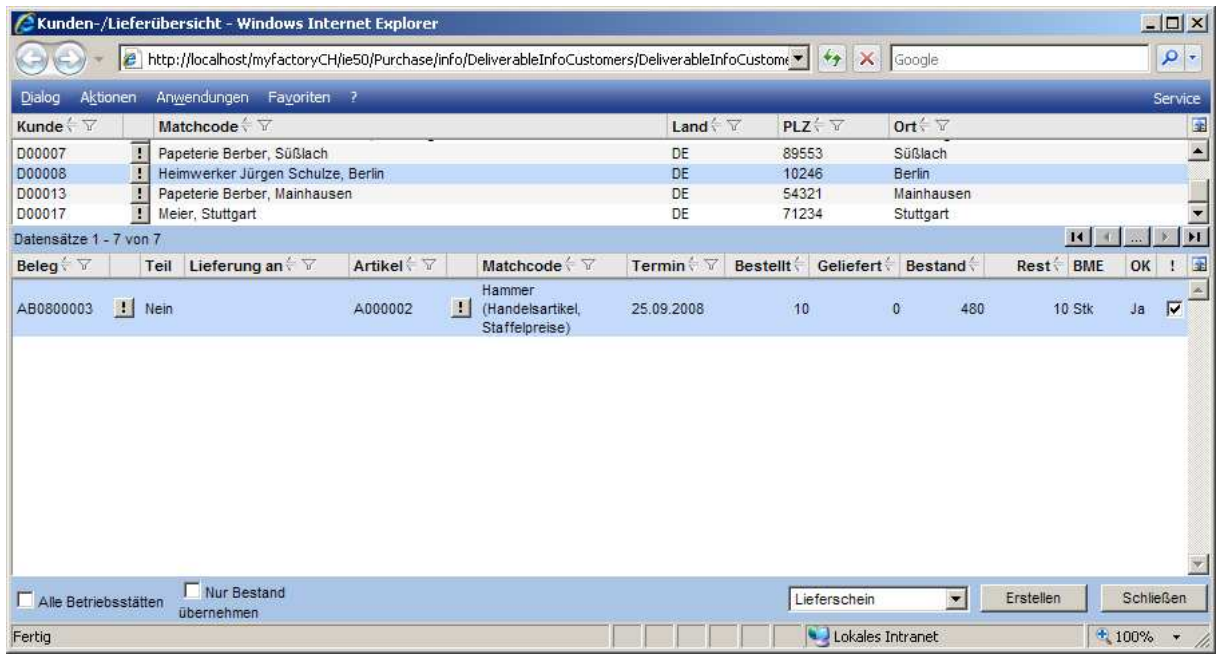

### 7.3 Lieferbare Aufträge

Diese Werte findet man ebenfalls in der Auswertung <Lieferbare Aufträge>.

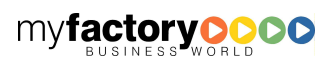

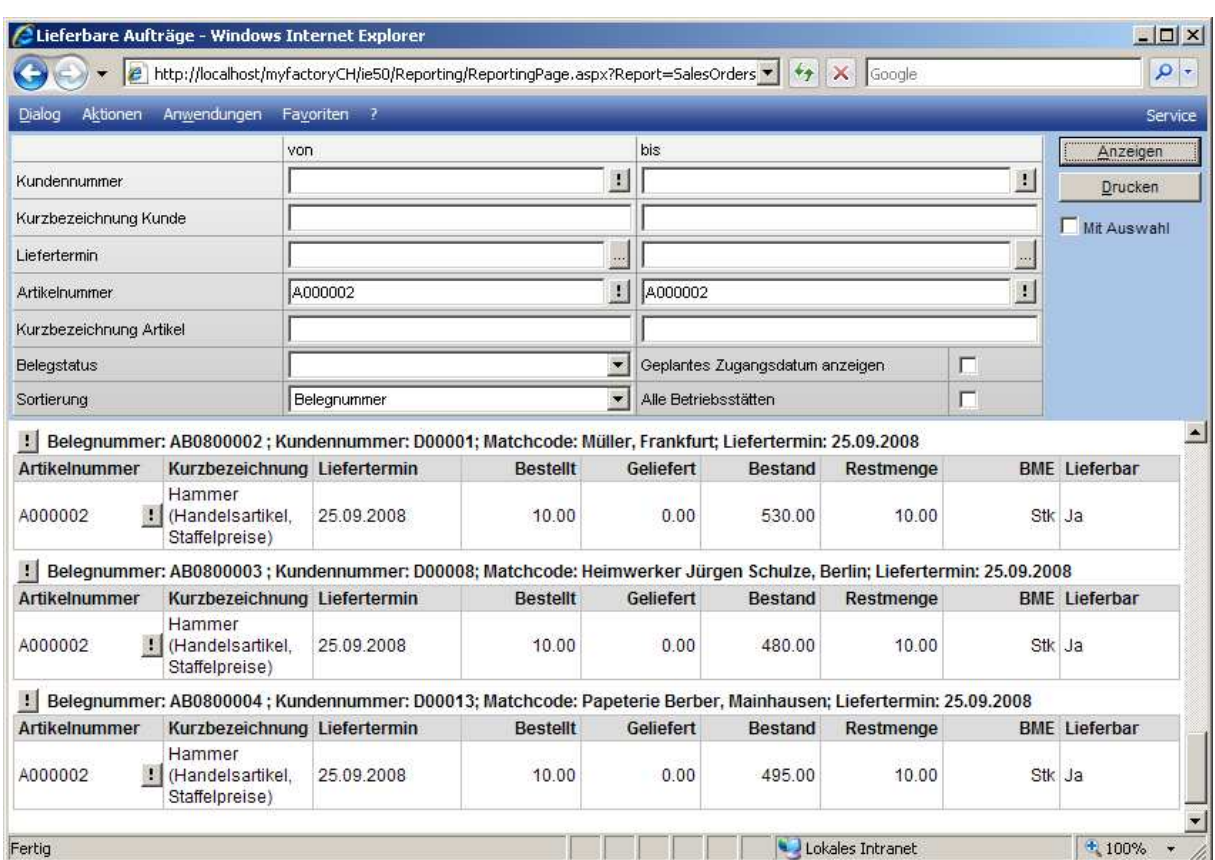

### 7.4 Lieferungen erstellen

Und auch bei der Funktion <Lieferung erstellen> werden diese Werte ausgegeben.

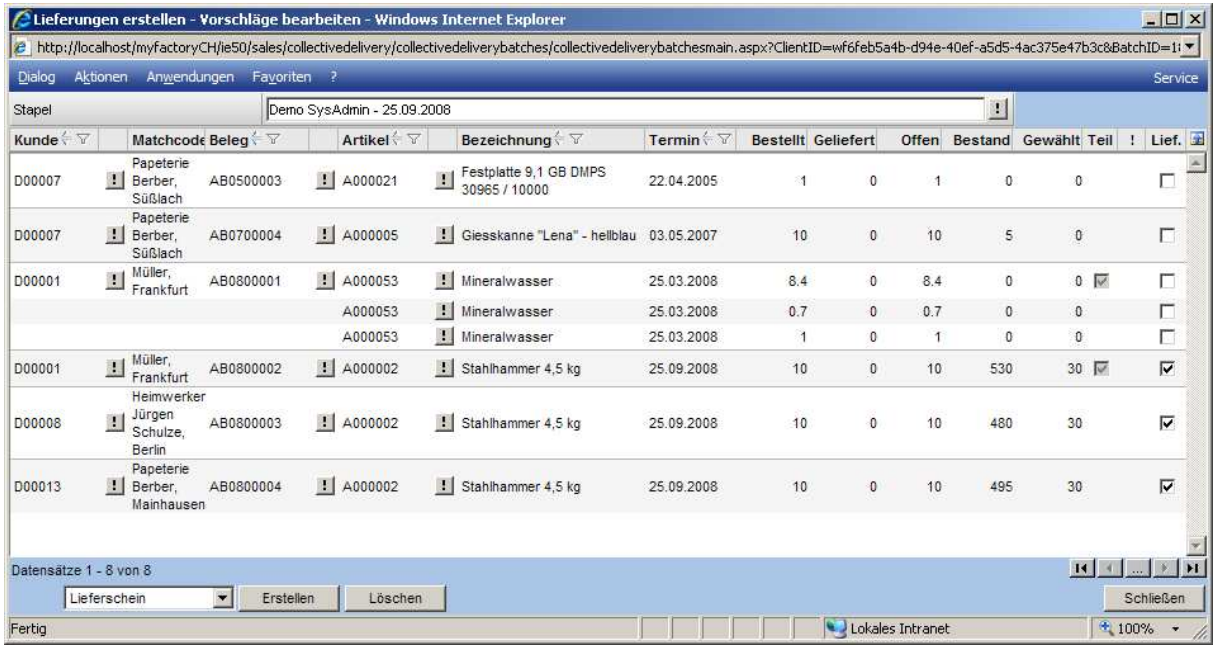

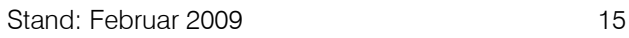

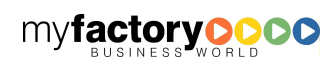

myfactory<sup>o</sup>

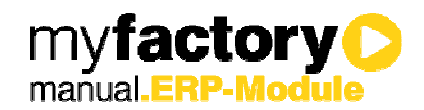

### 8 Inventur

#### 8.1 Betroffene Inventurreservierung

Hier hat man eine Übersicht über alle durch eine Inventur betroffenen Artikel.

Nach Auswahl der Inventur werden die Artikel angezeigt, zu denen es reservierte Bestände gibt. Im unteren Bereich werden nach Auswahl des Artikels die reservierten Bestände angezeigt.

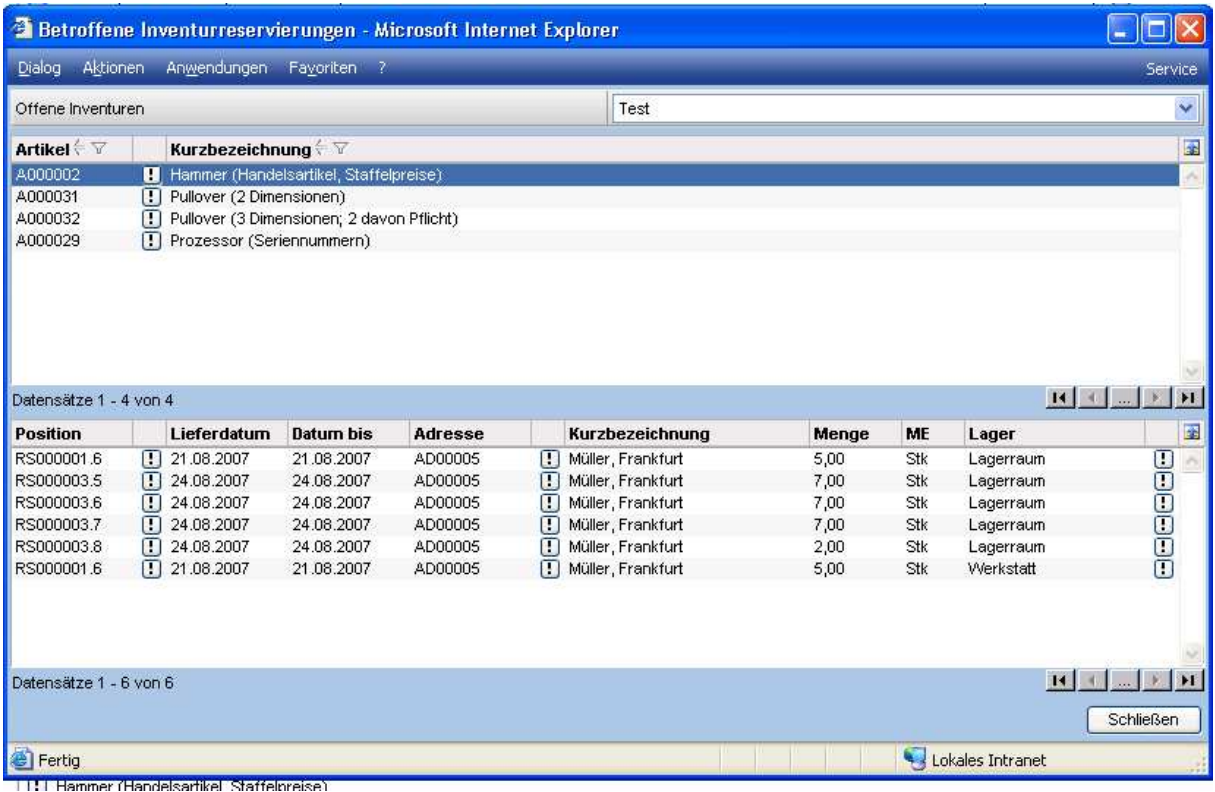

Vor Inventurabschluss werden diese Reservierungen zurückgesetzt und das verwendete Lager vermerkt.

Nach dem Inventurabschluss wird dann die Zuordnung erneut durchgeführt.

Zuordnungen, die nicht durchführbar waren, werden protokolliert und die entsprechenden Zuordnungen korrigiert.

#### 8.2 Inventurzuordnungen

Nach dem Abschluss einer Inventur kann man sich die durchgeführten Zuordnungen ansehen.

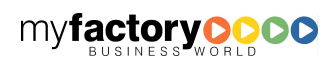

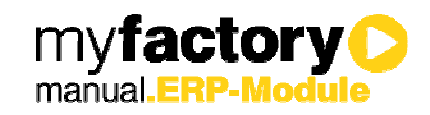

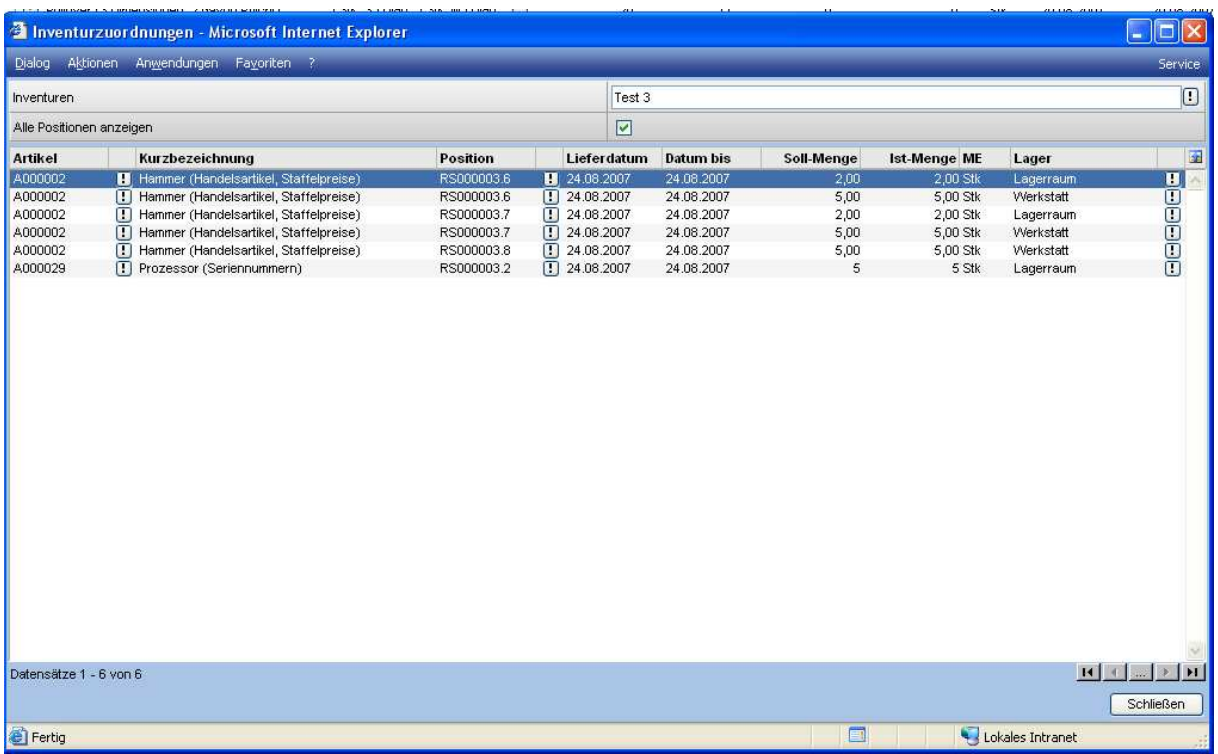

Die Soll-Menge zeigt die reservierte Menge an, die vor dem Inventurabschluss zurückgesetzt wurde, da sonst die Inventurbuchung nicht durchgeführt werden kann. Dieses ist erforderlich, wenn eine Komplett-Entnahme gebucht werden muss (Beispiel: Artikel hat als Bestandsführungsmethode <Gesamtbetrachtung> und der Wert pro Einheit hat sich geändert.

In der Ist-Menge befindet sich die Menge, die neu zugeordnet werden konnte.

Intern ist zu berücksichtigen, dass bei einer Zuordnung schon eine Teillieferung stattgefunden haben kann. Daher wird beim zurücksetzen die Menge auf die gelieferte Menge gesetzt und der Datensatz nicht komplett gelöscht.

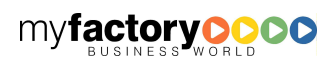